# DSS Business Objects Version XI Release 2

### **Important Reminders:**

- Not available for MACS
- Must be an administrator for PC to do installation
- Off Campus users need to run VPN software
- IE7 will now work
- Phased in migration starting January 11, 2010
- Old version will not be turned off until March 1, 2010

#### **Starting Business Objects**

- Must go into the Reportmart 3 web site to start Business Objects: <a href="https://reportmart3.stanford.edu">https://reportmart3.stanford.edu</a>
- Click on the 'New' button in the upper left corner of your screen
- Click on Desktop Intelligence
- Clicking on a saved report opens application but you can't run report unless above steps are followed

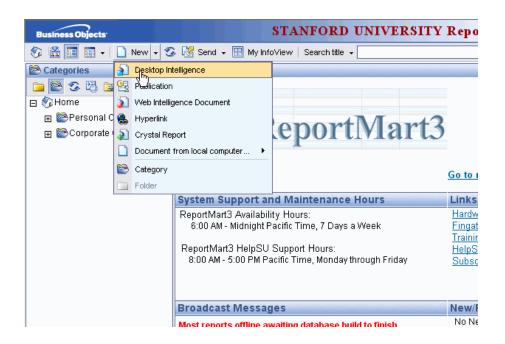

## **DSS Universes in Business Objects**

- You will see a much larger list of universes
- Use only these universes:
  - OF Expenditures
  - •OF GL Data
  - •OF Transfers Detail
  - •OF Variance
  - •OF Valid PTA
  - •SPON\_FIN
  - •SPO\_Data
  - •DMT
  - •FIN\_EZ
  - •FIN\_CB
  - •FIN\_FundAcct
  - •FIN\_Summary

#### **Opening and Saving Reports**

- Reports saved in new version will not work in the old version
- Old version of Business Objects will still be on computer
- Opening an old report will give you this message:

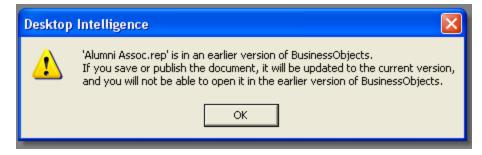

- No changes on how the application works
- Query and report sections looks exactly as before